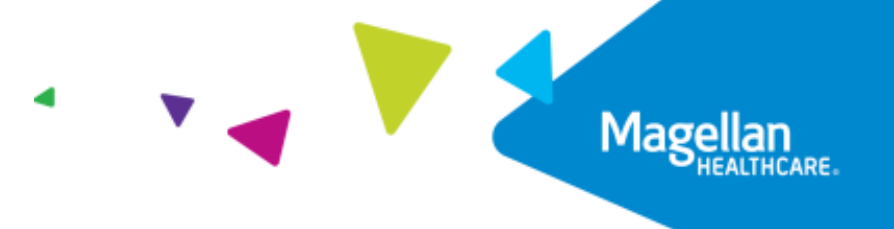

Action required: Complete within 30 days

## Validate your practice data today

## **It's easy to validate your data online**

- **1.** Go to **www.MagellanProvider.com** and sign in securely.
- **2.** Under the *My Practice* header in the left-hand menu, click **Display/Edit Practice Information**. The first tab is the **Provider Data Change Form**.
- **3.** Select your TIN/MIS combination and click **Go**.
- **4. Verify all information is correct and update as needed**. This includes your name service address, phone number, office hours, website URL and **email address** that members can use, specialties, practice age range, and **ability to accept new patients so we can contact you about appointment referrals**. *Group practice administrators: Be sure to*  validate information for all practitioners on the roster by clicking **Roster Maintenance**.
- **5. Attest to the accuracy of your practice information on a** *monthly* **basis and** *anytime you make an update* **to your information.** To fully complete this step, review each category (updated categories will reflect a green check mark), then click the red "I Attest" button.

Thank you for your prompt attention and cooperation with this ongoing requirement.

## **Got questions?**

- Find answers in the [FAQ](https://magellanprovider.com/media/168859/kpwa_faq.pdf) at [MagellanProvider.com/KPWA.](https://magellanprovider.com/news-publications/state-plan-eap-specific-information/kaiser-permanente-washington.aspx)
- If you have additional questions, feel free to contact the Magellan Provider Services Line at 1-800-788-4005 or email [WashingtonProvider@MagellanHealth.com.](file://///COLMDFS/Shared/Marketing%20&%20Communications/Provider%20Comm/California%20CMC/Washington/Kaiser%20Permanente/WashingtonProvider@MagellanHealth.com)